# **D-Link**

## DP-101P+ Multi-protocol Ethernet Pocket Size Print Server User's Manual

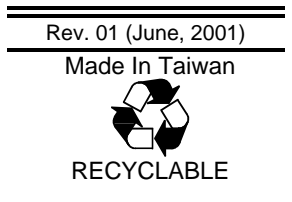

# **TABLE OF CONTENTS**

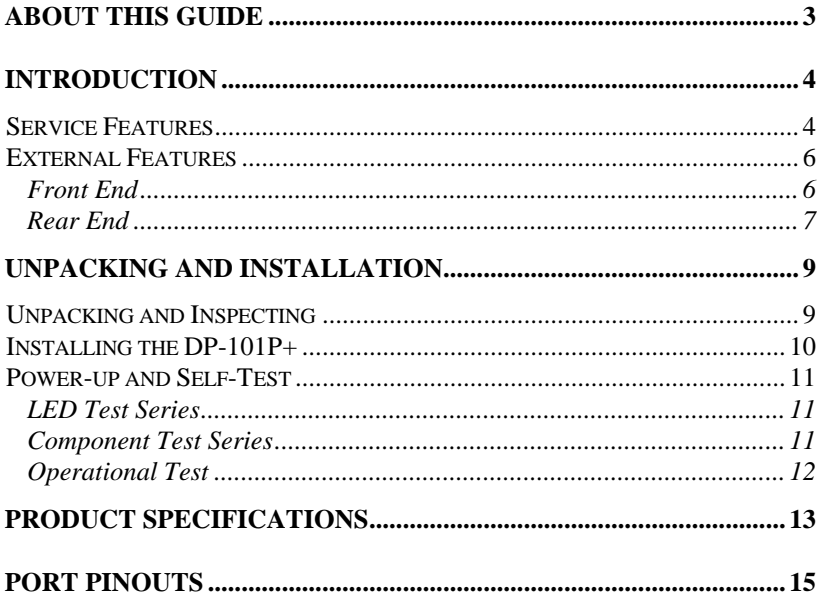

# *0 ABOUT THIS GUIDE*

This manual describes the D-Link DP-101P+ Multiprotocol Ethernet Print Server, including full descriptions of its features, detailed installation procedures, and troubleshooting information.

Your DP-101P+ package includes important software components, and additional user manuals. The software components, and procedures for installation and setup of the software, are covered in the *PS Admin User's Guide*.

# **1**

# *1 INTRODUCTION*

The DP-101P+ Print Server is a compact pocket-sized print server which connects your Ethernet network directly to your printer, wherever it is. It manages the flow of print files from your workstations or file servers to its connected printers, delivering print jobs to high-performance printers much faster than a file server or a PC acting as a print server can.

## **Service Features**

DP-101P+ print servers improve network printing services in three ways:

- ♦ The DP-101P+ picks up the workload of managing print file traffic to its connected printers. This provides workload relief to your file servers, and allows the file servers' full capacity to be used for file access or other direct services to network users. On peer-to-peer networks, workstations can print directly to the DP-101P+ without increasing the load of another workstation or server.
- ♦ The DP-101P+'s IEEE 1284 compliant high-speed bi-directional parallel printer port can transmit to high-speed laser printers much faster than a PC's parallel printer port. A high-speed laser printer can be driven at its full capacity.

♦ Because the DP-101P+ is very portable (pocket-sized) and inexpensive compared to a PC-based print server, and because the DP-101P+ connects to your file servers through the network, the printer can be stationed at the location of maximum convenience to users.

The DP-101P+ offers extraordinary flexibility, operating with all major network operating systems and protocols:

#### ♦ **TCP/IP**

UNIX lpr/lpd (HP-UX, SunOS, Solaris, SCO, UnixWare, IBM AIX)

Windows NT/2000

NetWare 5.x NDPS LPR remote printing

#### ♦ **NetBEUI**

Windows NT/2000, Windows 95/98/Me, Windows for Workgroups, Microsoft LAN Manager, IBM LAN Server

#### ♦ **AppleTalk**

MacOS EtherTalk

Your D-Link DP-101P+ package includes *PS Admin*, a Windowsbased setup and administration program, which makes configuration and management of your D-Link print servers quick and easy in a Windows environment. The DP-101P+ also has a Telnet interface for management communications. If Windows is not available on the station you choose for print server administration, then all configuration and management commands may be issued to the DP-101P+, and all console messages and management report information will be returned, via Telnet.

## **External Features**

This section describes the external features of the DP-101P+ print server.

## *Front End*

The network port, power input socket, and LED indicators are all located at the front.

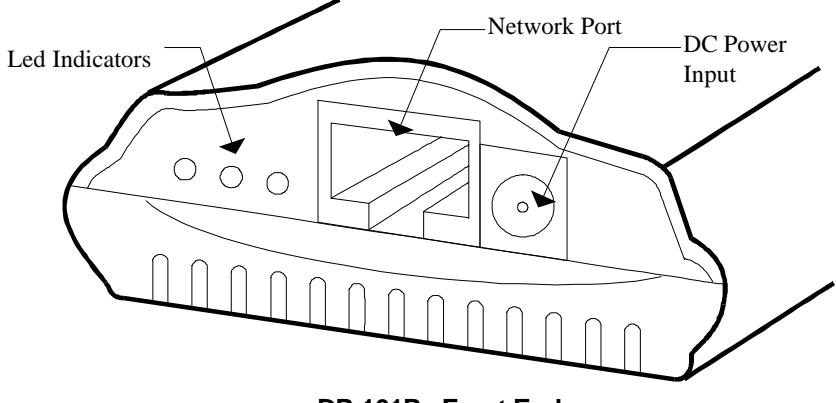

**DP-101P+ Front End**

### **Network Port**

The network port (RJ-45 receptacle) provides for connection to the network through 10Base-T Ethernet cabling.

### **DC Power Input**

The DC power input socket uses a 7.5V power supply.

The power supply included in your DP-101P+ package is correct for the DP-101P+. Substitution of other equipment may void warranty.

## **LED Indicators**

The front of the DP-101P+ includes three LED indicators. See "Power-up and Self-Test," Chapter 2, for LED indications upon starting up the DP-101P+. During operations following a normal startup, the LED indicators provide the following status signals:

#### ♦ **Pw/Tx**

Steady or flashing green confirms power on.

This indicator blinks (briefly dark) when the DP-101P+ is transmitting to the network.

♦ **Lk/Rx**

Steady or flashing green confirms that the DP-101P+ has a good connection to the Ethernet network.

This indicator blinks (briefly dark) when the DP-101P+ is receiving from the network.

♦ **LPT**

This indicator shows steady green while the DP-101P+ is transferring print data through its printer port.

## *Rear End*

The DP-101P+ printer port is located at the rear.

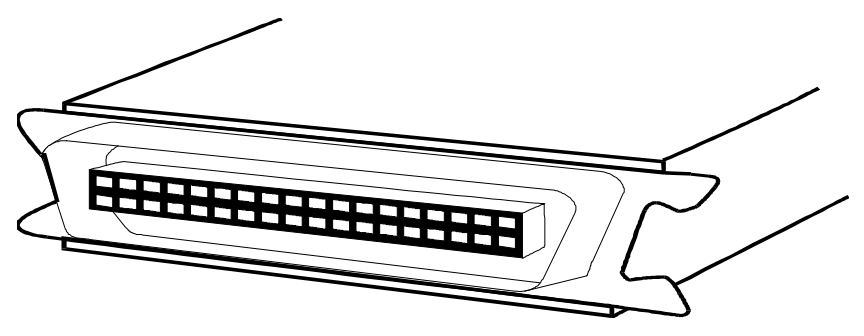

**DP-101P+ Rear End** 

### **Printer Port**

The printer port, is configurable by commands in the *PS Admin* program, or by commands issued to the DP-101P+ via Telnet. See the *PS Admin User's Guide* for configuration procedures.

The print server also supports web configuration permitting users to configure settings through the web browser. DP-101P+ default IP address as follows:

- Default IP address 192.168.0.1
- Subnet Mask 255.255.255.0

#### **Note:-**

The PC's IP address must correspond with the print server's IP address in the same segment for the two devices to communicate.

# **2**

## *2 UNPACKING AND INSTALLATION*

This chapter explains how to install your DP-101P+ print server and connect it to the network. It also describes the automatic power-on self test.

## **Unpacking and Inspecting**

Carefully remove all items from the package. In addition to this *Hardware Guide*, be certain that you have:

- ♦ One DP-101P+ print server
- ♦ One AC Power adapter suitable for your electric power service
- ♦ One Installation CD-ROM
- ♦ One Multi-language Quick Installation Guide

If any item is missing, or if you find any damage or mismatch, promptly contact your dealer for assistance.

## **Installing the DP-101P+**

Follow these steps for a trouble-free start of print-server operations with your DP-101P+. Please take particular notice of the warning in step 4: *the network connection should be made before supplying power to the DP-101P+*.

- **1.** Confirm proper operation of the printer to be connected to the DP-101P+.
- **2.** When you have confirmed proper operation of the printer, switch its power off.
- **3.** Confirm that your network is operating normally.
- **4.** Connect the DP-101P+ to the network (through the RJ-45 receptacle on the print server's rear end).

#### **WARNING:** *Configuration problems may result if the DP-101P+ is powered up without first establishing its network connection. Follow this procedure to avoid complications at the configuration stage.*

- **5.** While the printer is power off, connect the DP-101P+ print server directly to the printer parallel port.
- **6.** Switch printer power on.
- **7.** Plug the AC Power adapter's output plug into the DC power input socket on the rear end of the DP-101P+.
- **8.** Plug the AC Power adapter into an electric service outlet. This will supply power to the DP-101P+. (The DP-101P+ has no power switch.) The DP-101P+'s self-test routines will proceed automatically.

## **Power-up and Self-Test**

Whenever the DP-101P+ is powered up, two kinds of testing procedures follow automatically. The first procedure is just a programmed series of LED flashes, to confirm proper operation of the three LED indicators. The second procedure comprises programmed tests of each of the DP-101P+'s major components. If any fault is found during the component test series, testing is halted and a continuous pattern of LED flashes signals the nature of the fault.

## *LED Test Series*

Immediately upon power-up, all three of the LED indicators will show steady green for several seconds. Then the LPT indicator will flash three times while Pw/Tx and Lk/Rx remain steady. Irregularity of any of the LEDs during this LED test series indicates that there is a problem with the LEDs themselves. Contact your dealer for correction of any LED problems before proceeding.

## *Component Test Series*

The actual component tests immediately follow the LED tests. A normal (no fault) result is signaled by three flashes of the LPT indicator and the start of normal print server operation.

If any error condition is found during the component test series, then the test will halt with the LPT LED continuously signaling the particular error according to the following table.

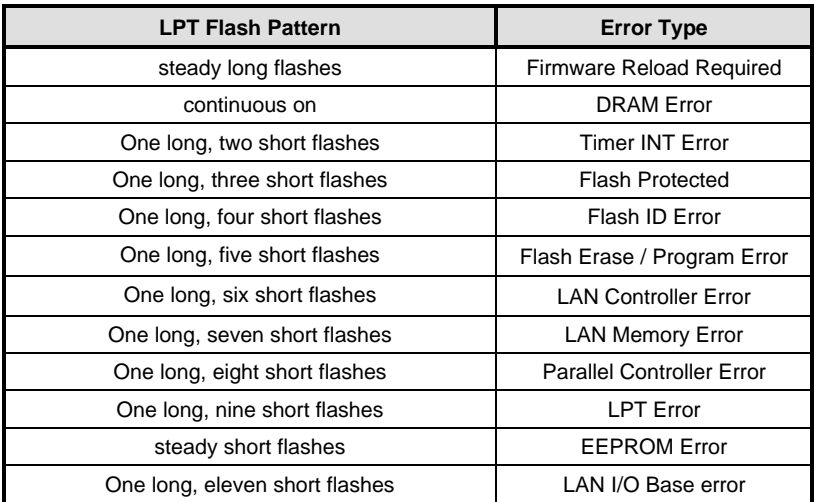

In the event of a Firmware Reload Required error at startup, proceed according to instructions given in the *PS Admin User's Guide* ("PS Admin Administration" section, under the heading "Upgrading the Print Server's Internal Firmware").

In the event that any of the other listed error conditions is encountered on startup, contact your dealer for correction of the fault.

## *Operational Test*

The *PS Admin* software includes a Print Test function for confirmation of connections and functions. That operational test can be performed after you have completed installation of the *PS Admin* software, and the *PS Admin* procedures for configuring the DP-101P+. See instructions given in the *PS Admin User's Guide* ("Getting Started Setting up Your Print Server" section, under the heading "Testing your Print Server").

# **A**

# *3 PRODUCT SPECIFICATIONS*

### **Printer Connection**

**Printer Port**: IEEE 1284 standard bidirectional parallel interface with 36-pin connector.

**Bidirectional Communication**: Hewlett-Packard PJL (Printer Job Language) standard for bidirectional communication.

#### **Network Connection**

**Network Standards**: IEEE 802.3 10Base-T Ethernet .

**Network Data Transfer Rate**: 10Mbps (megabits per second) .

**Network Connector**: RJ-45 connector for 10Base-T twisted pair connection .

### **Network Protocols**

**Ethernet Frame Types:** 802.2, 802.3, Ethernet II, SNAP (autoswitching)

**Transport Protocols:** TCP/IP, NetBEUI, AppleTalk/EtherTalk

**TCP/IP Protocols Supported:** BOOTP, SNMP, Telnet, TFTP, FTP, lpd, RARP, DHCP

#### **Management and Diagnostics**

**Standard:** SNMP

**MIBs**: MIB-II (RFC 1213)

**Diagnostic LED Indicators**: Pw/Tx, Lk/Rx, LPT

**Environmental and Physical**

**Power Supply**: External power supply providing 7.5VDC/ 500mA

**Dimensions**:  $92.8 \text{mm} \times 58 \text{mm} \times 25.3 \text{mm}$ 

**Weight**: approx. 65g

**Operating Temperature:** 0 to 50°C

**Storage Temperature**: -25 to 55°C

**Humidity**: 5% to 95% non-condensing

**Emissions**: FCC Class A, CISPR 22 Class A, VCCI Class 1, AS/NZS 3548:1995 Class A

**Safety**: UL (UL 1950), CSA (CSA950), TUV/GS (EN60950)

# **B**

# *4 PORT PINOUTS*

The following table lists the pinouts of the DP-101P+'s 36-pin parallel port connector (identical to the parallel port connector used on most printers.)

Signal names beginning with *n* are active-low signals.

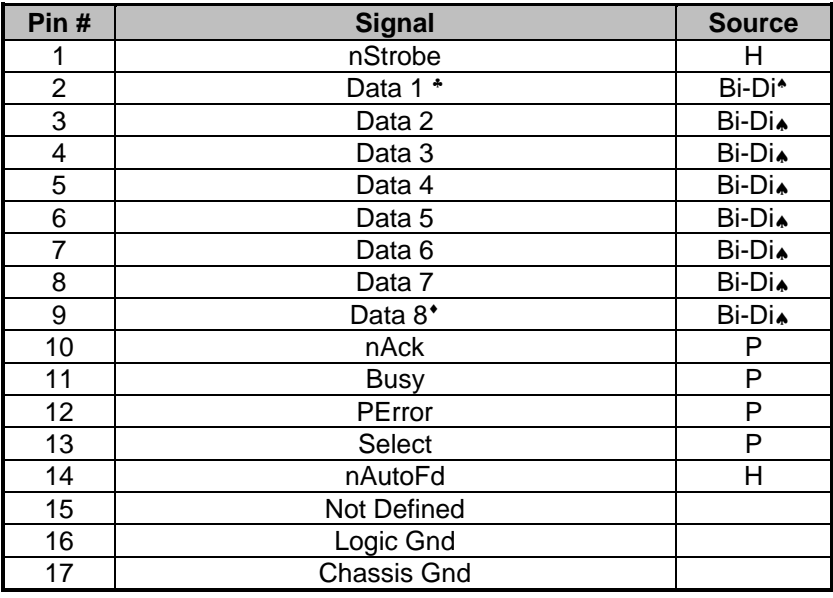

♣ Least Significant Bit

j

♠ Data signals will be driven by some , but not all peripheral devices.

♦Most Significant Bit

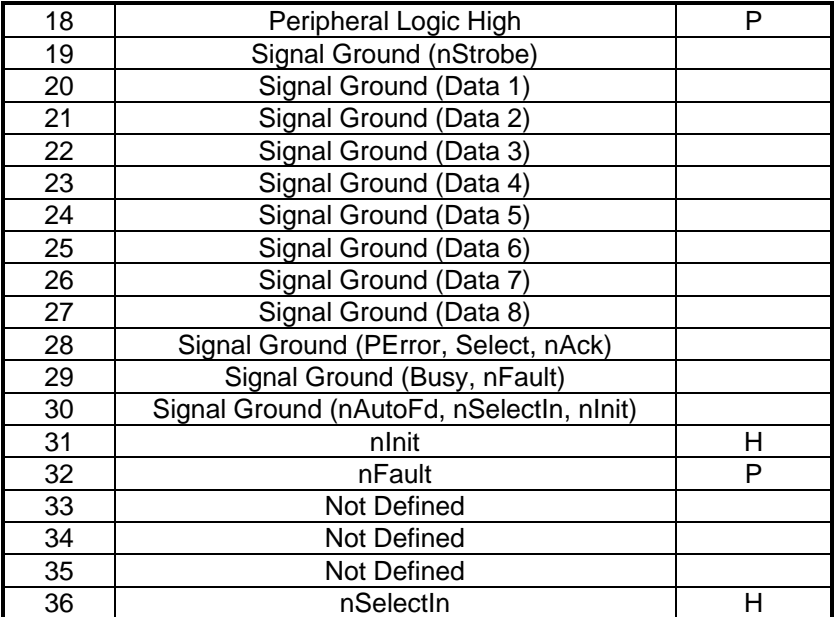

## *5 OFFICES*

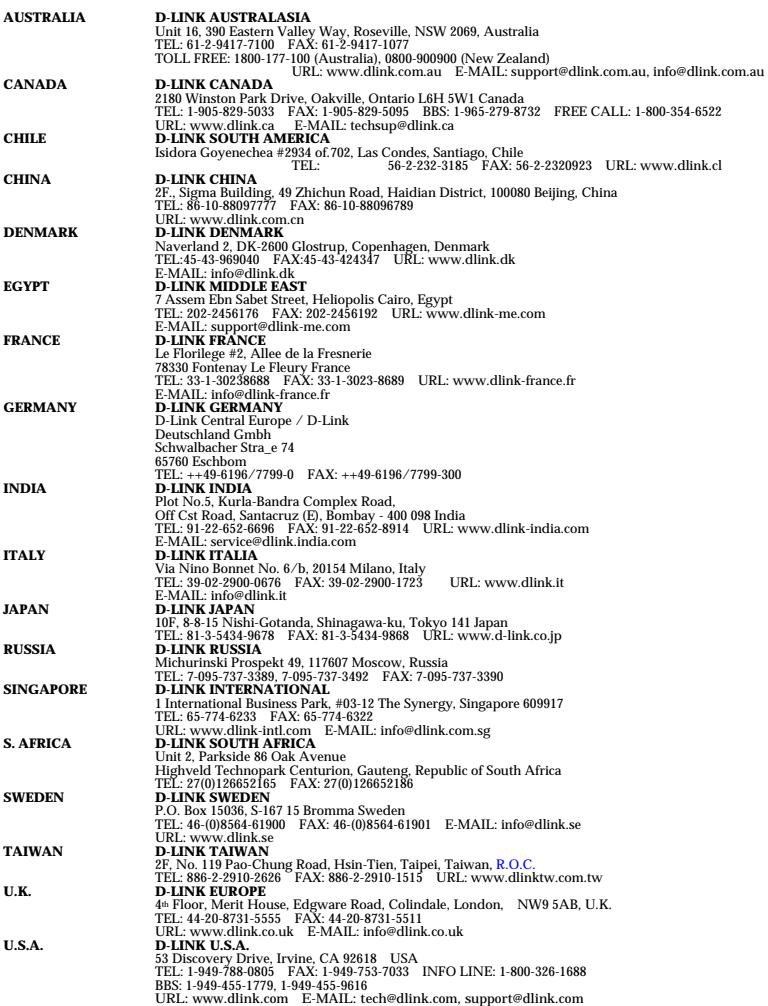

## **LIMITED WARRANTY**

D-Link provides this limited warranty for its product only to the person or entity who originally purchased the product from D-Link or its authorized reseller or distributor.

*Limited Hardware Warranty:* D-Link warrants that the hardware portion of the D-Link products described below ("Hardware") will be free from material defects in workmanship and materials from the date of original retail purchase of the Hardware, for the period set forth below applicable to the product type ("Warranty Period") if the Hardware is used and serviced in accordance with applicable documentation; provided that a completed Registration Card is returned to an Authorized D-Link Service Office within ninety (90) days after the date of original retail purchase of the Hardware. If a completed Registration Card is not received by an authorized D-Link Service Office within such ninety (90) period, then the Warranty Period shall be ninety (90) days from the date of purchase.

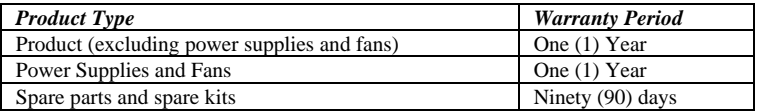

D-Link's sole obligation shall be to repair or replace the defective Hardware at no charge to the original owner. Such repair or replacement will be rendered by D-Link at an Authorized D-Link Service Office. The replacement Hardware need not be new or of an identical make, model or part; D-Link may in its discretion may replace the defective Hardware (or any part thereof) with any reconditioned product that D-Link reasonably determines is substantially equivalent (or superior) in all material respects to the defective Hardware. The Warranty Period shall extend for an additional ninety (90) days after any repaired or replaced Hardware is delivered. If a material defect is incapable of correction, or if D-Link determines in its sole discretion that it is not practical to repair or replace the defective Hardware, the price paid by the original purchaser for the defective Hardware will be refunded by D-Link upon return to D-Link of the defective Hardware. All Hardware (or part thereof) that is replaced by D-Link, or for which the purchase price is refunded, shall become the property of D-Link upon replacement or refund.

*Limited Software Warranty:* D-Link warrants that the software portion of the product ("Software") will substantially conform to D-Link's then current functional specifications for the Software, as set forth in the applicable documentation, from the date of original delivery of the Software for a period of ninety (90) days ("Warranty Period"), if the Software is properly installed on approved hardware and operated as contemplated in its documentation. D-Link further warrants that, during the Warranty Period, the magnetic media on which D-Link delivers the Software will be free of physical defects. D-Link's sole

obligation shall be to replace the non-conforming Software (or defective media) with software that substantially conforms to D-Link's functional specifications for the Software. Except as otherwise agreed by D-Link in writing, the replacement Software is provided only to the original licensee, and is subject to the terms and conditions of the license granted by D-Link for the Software. The Warranty Period shall extend for an additional ninety (90) days after any replacement Software is delivered. If a material non-conformance is incapable of correction, or if D-Link determines in its sole discretion that it is not practical to replace the nonconforming Software, the price paid by the original licensee for the non-conforming Software will be refunded by D-Link; provided that the non-conforming Software (and all copies thereof) is first returned to D-Link. The license granted respecting any Software for which a refund is given automatically terminates.

#### *What You Must Do For Warranty Service:*

Registration Card. The Registration Card provided at the back of this manual must be completed and returned to an Authorized D-Link Service Office for each D-Link product within ninety (90) days after the product is purchased and/or licensed. The addresses/telephone/fax list of the nearest Authorized D-Link Service Office is provided in the back of this manual. FAILURE TO PROPERLY COMPLETE AND TIMELY RETURN THE REGISTRATION CARD MAY AFFECT THE WARRANTY FOR THIS PRODUCT.

Submitting A Claim. Any claim under this limited warranty must be submitted in writing before the end of the Warranty Period to an Authorized D-Link Service Office. The claim must include a written description of the Hardware defect or Software nonconformance in sufficient detail to allow D-Link to confirm the same. The original product owner must obtain a Return Material Authorization (RMA) number from the Authorized D-Link Service Office and, if requested, provide written proof of purchase of the product (such as a copy of the dated purchase invoice for the product) before the warranty service is provided. After an RMA number is issued, the defective product must be packaged securely in the original or other suitable shipping package to ensure that it will not be damaged in transit, and the RMA number must be prominently marked on the outside of the package. The packaged product shall be insured and shipped to D-Link, 53 Discovery Drive, Irvine CA 92618, with all shipping costs prepaid. D-Link may reject or return any product that is not packaged and shipped in strict compliance with the foregoing requirements, or for which an RMA number is not visible from the outside of the package. The product owner agrees to pay D-Link's reasonable handling and return shipping charges for any product that is not packaged and shipped in accordance with the foregoing requirements, or that is determined by D-Link not to be defective or non-conforming.

#### *What Is Not Covered:*

This limited warranty provided by D-Link does not cover:

Products that have been subjected to abuse, accident, alteration, modification, tampering, negligence, misuse, faulty installation, lack of reasonable care, repair or service in any way that is not contemplated in the documentation for the product, or if the model or serial number has been altered, tampered with, defaced or removed;

Initial installation, installation and removal of the product for repair, and shipping costs;

Operational adjustments covered in the operating manual for the product, and normal maintenance;

Damage that occurs in shipment, due to act of God, failures due to power surge, and cosmetic damage; and

Any hardware, software, firmware or other products or services provided by anyone other than D-Link.

*Disclaimer of Other Warranties:* EXCEPT FOR THE LIMITED WARRANTY SPECIFIED HEREIN, THE PRODUCT IS PROVIDED "AS-IS" WITHOUT ANY WARRANTY OF ANY KIND INCLUDING, WITHOUT LIMITATION, ANY WARRANTY OF MERCHANTABILITY, FITNESS FOR A PARTICULAR PURPOSE AND NON-INFRINGEMENT. IF ANY IMPLIED WARRANTY PURPOSE AND NON-INFRINGEMENT. CANNOT BE DISCLAIMED IN ANY TERRITORY WHERE A PRODUCT IS SOLD, THE DURATION OF SUCH IMPLIED WARRANTY SHALL BE LIMITED TO NINETY (90) DAYS. EXCEPT AS EXPRESSLY COVERED UNDER THE LIMITED WARRANTY PROVIDED HEREIN, THE ENTIRE RISK AS TO THE QUALITY, SELECTION AND PERFORMANCE OF THE PRODUCT IS WITH THE PURCHASER OF THE PRODUCT.

*Limitation of Liability:* TO THE MAXIMUM EXTENT PERMITTED BY LAW, D-LINK IS NOT LIABLE UNDER ANY CONTRACT, NEGLIGENCE, STRICT LIABILITY OR OTHER LEGAL OR EQUITABLE THEORY FOR ANY LOSS OF USE OF THE PRODUCT, INCONVENIENCE OR DAMAGES OF ANY CHARACTER, WHETHER DIRECT, SPECIAL, INCIDENTAL OR CONSEQUENTIAL (INCLUDING, BUT NOT LIMITED TO, DAMAGES FOR LOSS OF GOODWILL, WORK STOPPAGE, COMPUTER FAILURE OR MALFUNCTION, LOSS OF INFORMATION OR DATA CONTAINED IN, STORED ON, OR INTEGRATED WITH ANY PRODUCT RETURNED TO D-LINK FOR WARRANTY SERVICE) RESULTING FROM THE USE OF THE PRODUCT, RELATING TO WARRANTY SERVICE, OR ARISING OUT OF ANY BREACH OF THIS LIMITED WARRANTY, EVEN IF D-LINK HAS BEEN ADVISED OF THE POSSIBILITY OF SUCH DAMAGES. THE SOLE REMEDY FOR A BREACH OF THE FOREGOING LIMITED WARRANTY IS REPAIR, REPLACEMENT OR REFUND OF THE DEFECTIVE OR NON-CONFORMING PRODUCT.

*GOVERNING LAW*: This Limited Warranty shall be governed by the laws of the state of California.

Some states do not allow exclusion or limitation of incidental or consequential damages, or limitations on how long an implied warranty lasts, so the foregoing limitations and exclusions may not apply. This limited warranty provides specific legal rights and the product owner may also have other rights which vary from state to state.

#### **Wichtige Sicherheitshinweise**

- 1. Bitte lesen Sie sich diese Hinweise sorgfältig durch.
- 2. Heben Sie diese Anleitung für den spätern Gebrauch auf.
- 3. Vor jedem Reinigen ist das Gerät vom Stromnetz zu trennen. Vervenden Sie keine Flüssigoder Aerosolreiniger. Am besten dient ein angefeuchtetes Tuch zur Reinigung.
- 4. Um eine Beschädigung des Gerätes zu vermeiden sollten Sie nur Zubehörteile verwenden, die vom Hersteller zugelassen sind.
- 5. Das Gerät is vor Feuchtigkeit zu schützen.
- 6. Bei der Aufstellung des Gerätes ist auf sichern Stand zu achten. Ein Kippen oder Fallen könnte Verletzungen hervorrufen. Verwenden Sie nur sichere Standorte und beachten Sie die Aufstellhinweise des Herstellers.
- 7. Die Belüftungsöffnungen dienen zur Luftzirkulation die das Gerät vor Überhitzung schützt. Sorgen Sie dafür, daß diese Öffnungen nicht abgedeckt werden.
- 8. Beachten Sie beim Anschluß an das Stromnetz die Anschlußwerte.
- 9. Die Netzanschlußsteckdose muß aus Gründen der elektrischen Sicherheit einen Schutzleiterkontakt haben.
- 10. Verlegen Sie die Netzanschlußleitung so, daß niemand darüber fallen kann. Es sollete auch nichts auf der Leitung abgestellt werden.
- 11. Alle Hinweise und Warnungen die sich am Geräten befinden sind zu beachten.
- 12. Wird das Gerät über einen längeren Zeitraum nicht benutzt, sollten Sie es vom Stromnetz trennen. Somit wird im Falle einer Überspannung eine Beschädigung vermieden.
- 13. Durch die Lüftungsöffnungen dürfen niemals Gegenstände oder Flüssigkeiten in das Gerät gelangen. Dies könnte einen Brand bzw. Elektrischen Schlag auslösen.
- 14. Öffnen Sie niemals das Gerät. Das Gerät darf aus Gründen der elektrischen Sicherheit nur von authorisiertem Servicepersonal geöffnet werden.
- 15. Wenn folgende Situationen auftreten ist das Gerät vom Stromnetz zu trennen und von einer qualifizierten Servicestelle zu überprüfen:
	- a– Netzkabel oder Netzstecker sint beschädigt.
	- b– Flüssigkeit ist in das Gerät eingedrungen.
	- c– Das Gerät war Feuchtigkeit ausgesetzt.
	- d– Wenn das Gerät nicht der Bedienungsanleitung ensprechend funktioniert oder Sie mit Hilfe dieser Anleitung keine Verbesserung erzielen.
	- e– Das Gerät ist gefallen und/oder das Gehäuse ist beschädigt.
	- f– Wenn das Gerät deutliche Anzeichen eines Defektes aufweist.
- 16. Bei Reparaturen dürfen nur Orginalersatzteile bzw. den Orginalteilen entsprechende Teile verwendet werden. Der Einsatz von ungeeigneten Ersatzteilen kann eine weitere Beschädigung hervorrufen.
- 17. Wenden Sie sich mit allen Fragen die Service und Repartur betreffen an Ihren Servicepartner. Somit stellen Sie die Betriebssicherheit des Gerätes sicher.
- 18.Zum Netzanschluß dieses Gerätes ist eine geprüfte Leitung zu verwenden, Für einen Nennstrom bis 6A und einem Gerätegewicht gr ßer 3kg ist eine Leitung nicht leichter als H05VV-F, 3G, 0.75mm2 einzusetzen.

## **Trademarks**

Copyright ©1999 D-Link Corporation. Contents subject to change without prior notice. D-Link is a registered trademark of D-Link Corporation/D-Link Systems, Inc. All other trademarks belong to their respective proprietors.

## **Copyright Statement**

No part of this publication may be reproduced in any form or by any means or used to make any derivative such as translation, transformation, or adaptation without permission from D-Link Corporation/D-Link Systems Inc., as stipulated by the United States Copyright Act of 1976.

## **FCC Warning**

This equipment has been tested and found to comply with the limits for a Class A digital device, pursuant to Part 15 of the FCC Rules. These limits are designed to provide reasonable protection against harmful interference when the equipment is operated in a commercial environment. This equipment generates, uses, and can radiate radio frequency energy and, if not installed and used in accordance with this user's guide, may cause harmful interference to radio communications. Operation of this equipment in a residential area is likely to cause harmful interference in which case the user will be required to correct the interference at his own expense.

## **CE Mark Warning**

This is a Class A product. In a domestic environment, this product may cause radio interference in which case the user may be required to take adequate measures.

注意

この装置は、情報処理装置等電波障害自主規制協議会(VCCI)の基準 に基づく第一種情報技術装置です。この装置を家庭環境で使用すると電波妨 害を引き起こすことがあります。この場合には使用者が適切な対策を講ずる よう要求されることがあります。

#### **Register by mail or online at http://www.dlink.com/sales/reg/**

# *6 REGISTRATION CARD*

#### *Print, type or use block letters.*

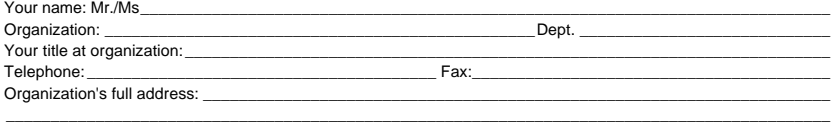

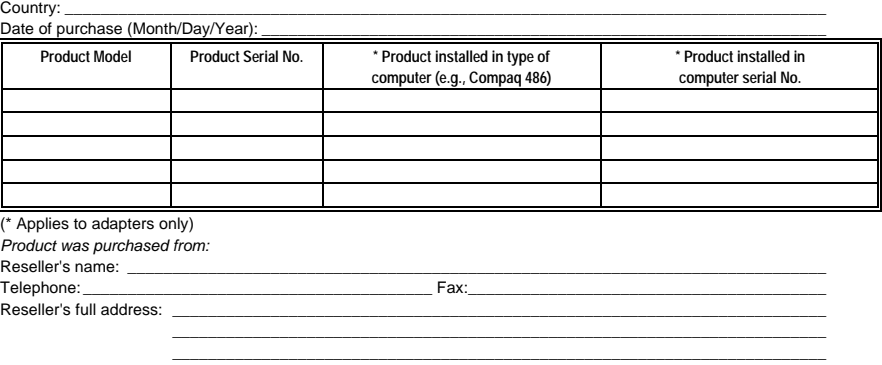

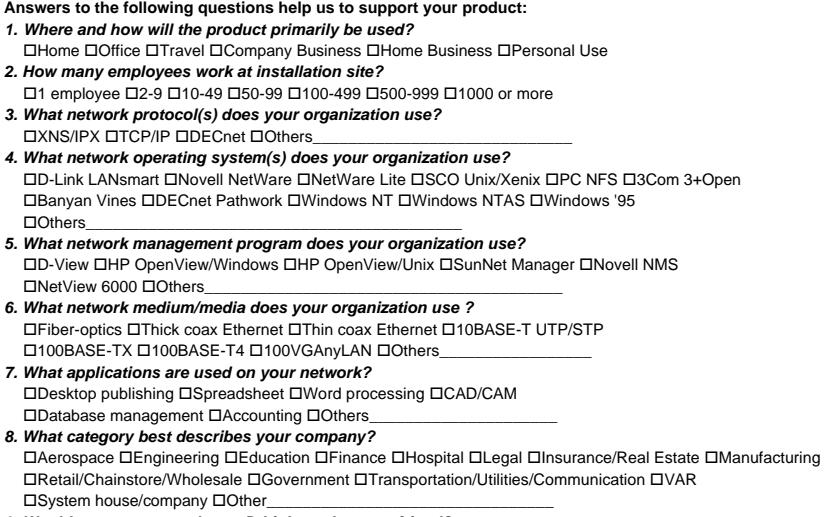

\_\_\_\_\_\_\_\_\_\_\_\_\_\_\_\_\_\_\_\_\_\_\_\_\_\_\_\_\_\_\_\_\_\_\_\_\_\_\_\_\_\_\_\_\_\_\_\_\_\_\_\_\_\_\_\_\_\_\_\_\_\_\_\_\_\_\_\_\_\_\_\_\_\_\_\_\_\_\_\_\_\_\_\_\_\_\_\_\_\_ \_\_\_\_\_\_\_\_\_\_\_\_\_\_\_\_\_\_\_\_\_\_\_\_\_\_\_\_\_\_\_\_\_\_\_\_\_\_\_\_\_\_\_\_\_\_\_\_\_\_\_\_\_\_\_\_\_\_\_\_\_\_\_\_\_\_\_\_\_\_\_\_\_\_\_\_\_\_\_\_\_\_\_\_\_\_\_\_\_\_

*9. Would you recommend your D-Link product to a friend?* □Yes □No □Don't know yet

#### *10.Your comments regarding this product?*

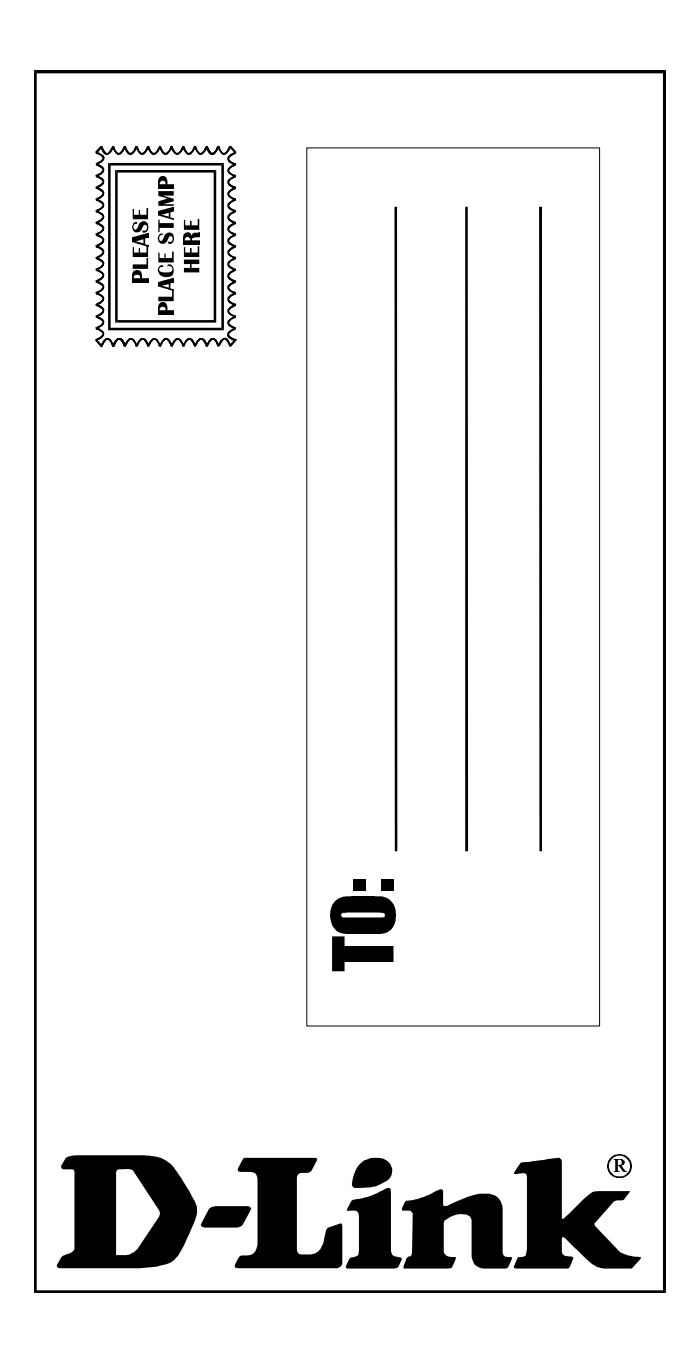